## Submitting a Referral

1. Go to healthhubreq.com and click "View Available Health and Wellness Services".

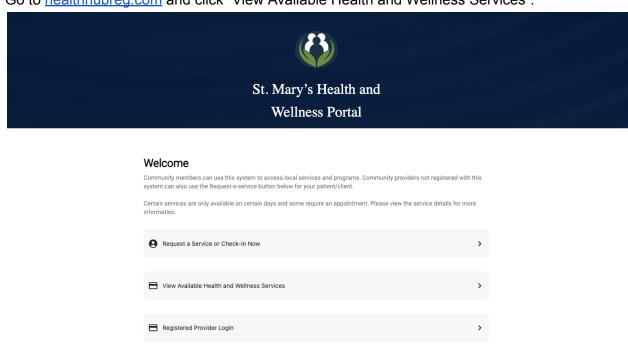

Need Help? Call 301-475-4330 >

2. Select the service you would like to refer your patient/client to from the list of available health and wellness services.

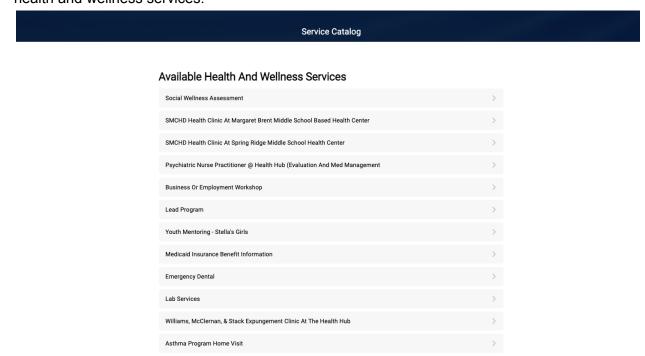

3. Select "Refer A Person to this Service".

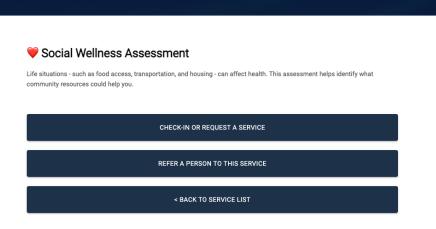

4. Select "Refer by Name & Date of Birth".

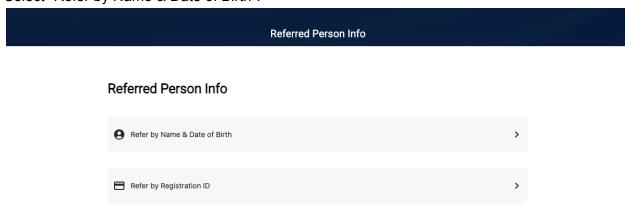

Need Help? Call 301-475-4330 >

5. Submit your patient/client's referral by providing their name and contact information.

Name And Date Of Birth

First Name (required)

Middle Name

Last Name (required)

Suffix

Date of Birth (required)

MM/DD/YY

Patient Email

Patient Phone

Login into Portal